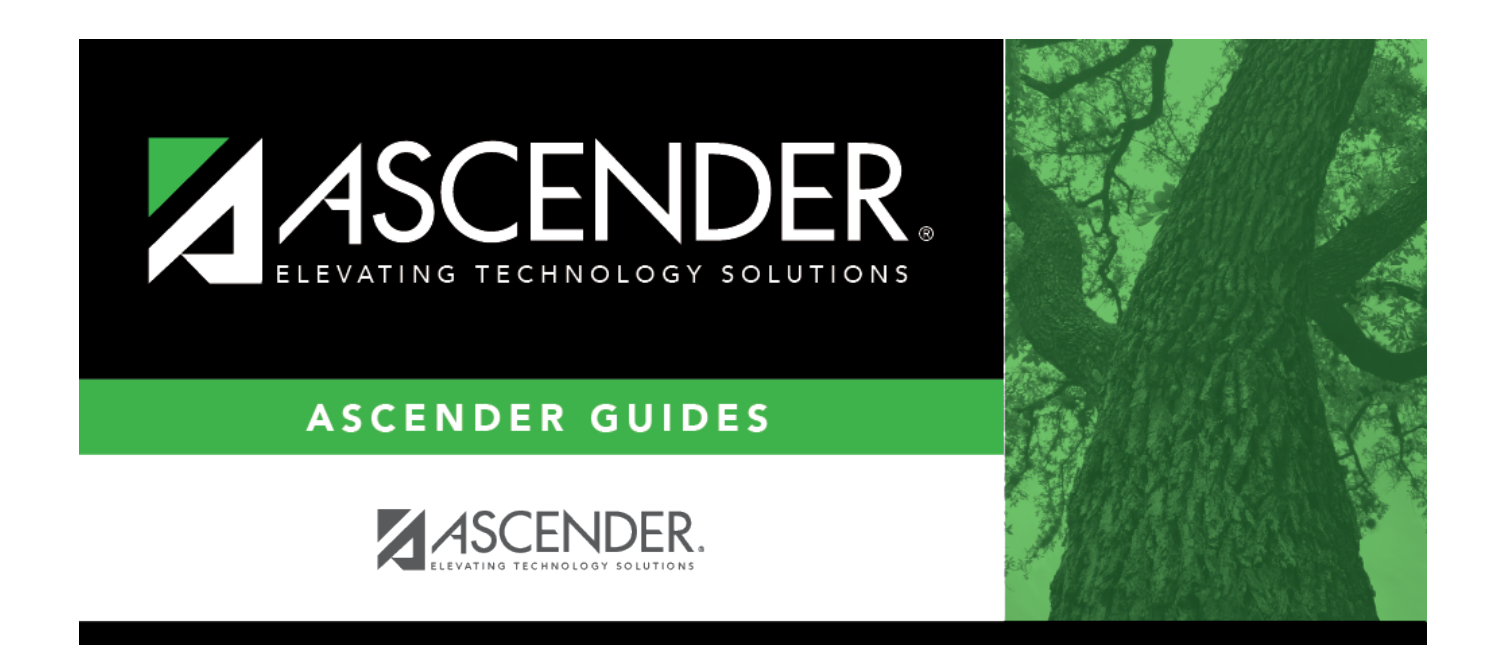

# **Scheduling Transfer From File**

### **Table of Contents**

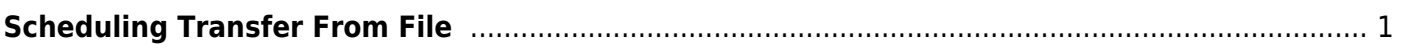

## <span id="page-4-0"></span>**Scheduling Transfer From File**

#### *Registration > Utilities > Transfer > Scheduling Transfer from File*

If a group of students are being transferred to a campus, this utility allows you to download the data from a file created by the sending campus using the [Scheduling Transfer By File utility.](https://help.ascendertx.com/student/doku.php/registration/utilities/schedulingtransferbyfile)

#### **The receiving campus downloads the data.**

#### **Update data:**

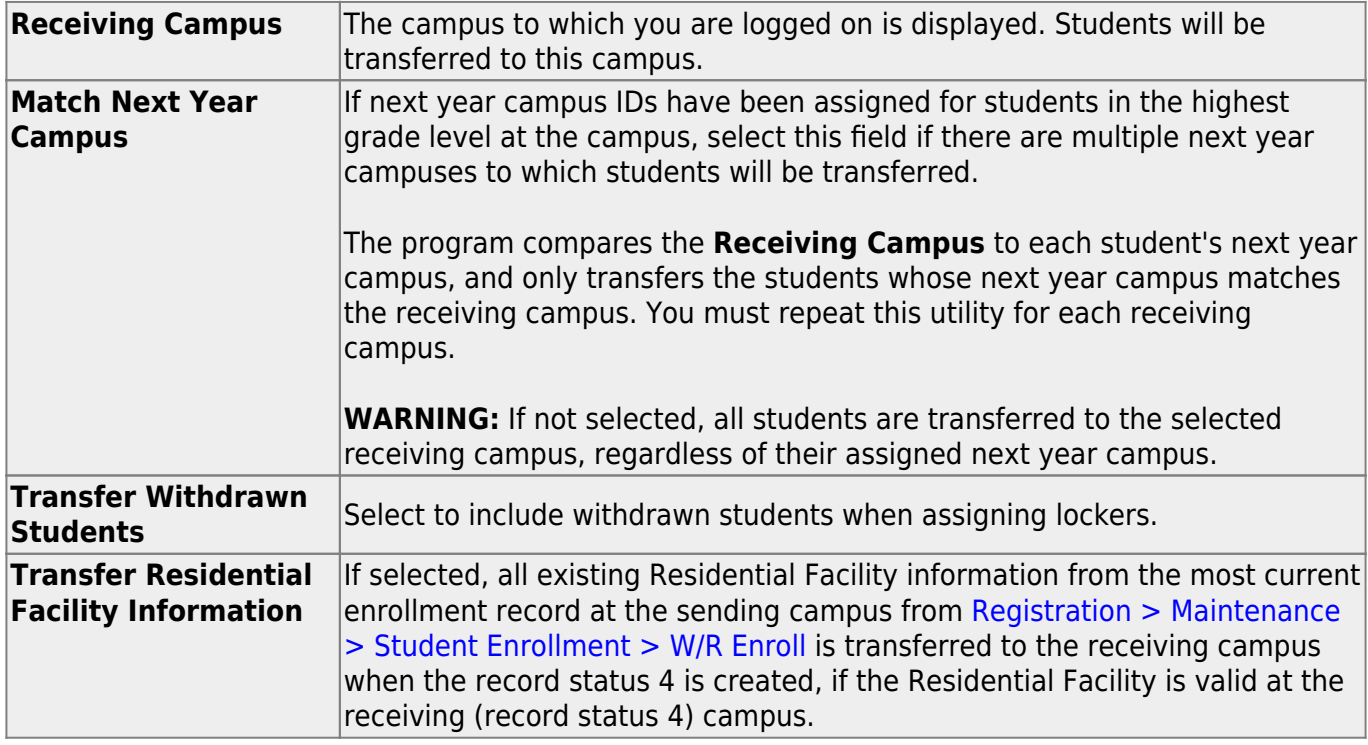

#### ❏ Click **Start**.

A pop-up window prompts you to locate and open the file containing the records being transferred. Select the file created when the [Scheduling Transfer by File utility](https://help.ascendertx.com/student/doku.php/registration/utilities/schedulingtransferbyfile) was run.

#### ❏ Click **Submit**.

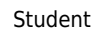

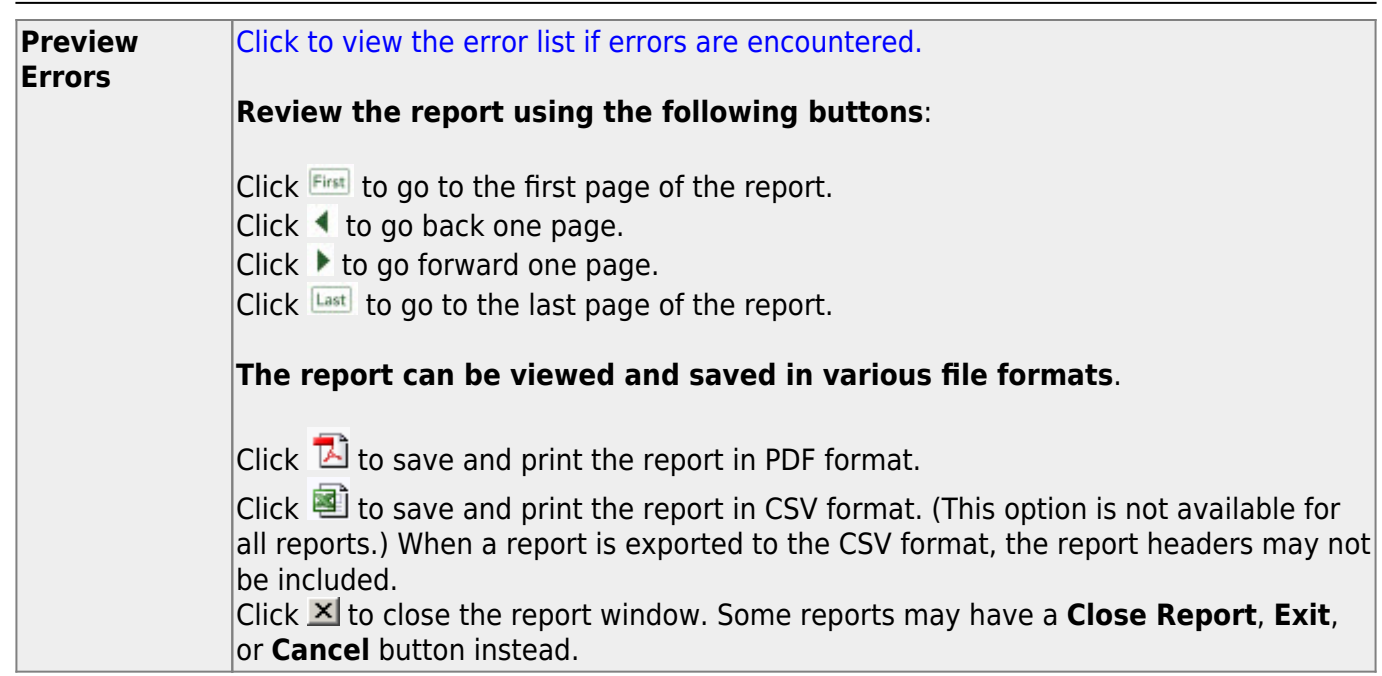

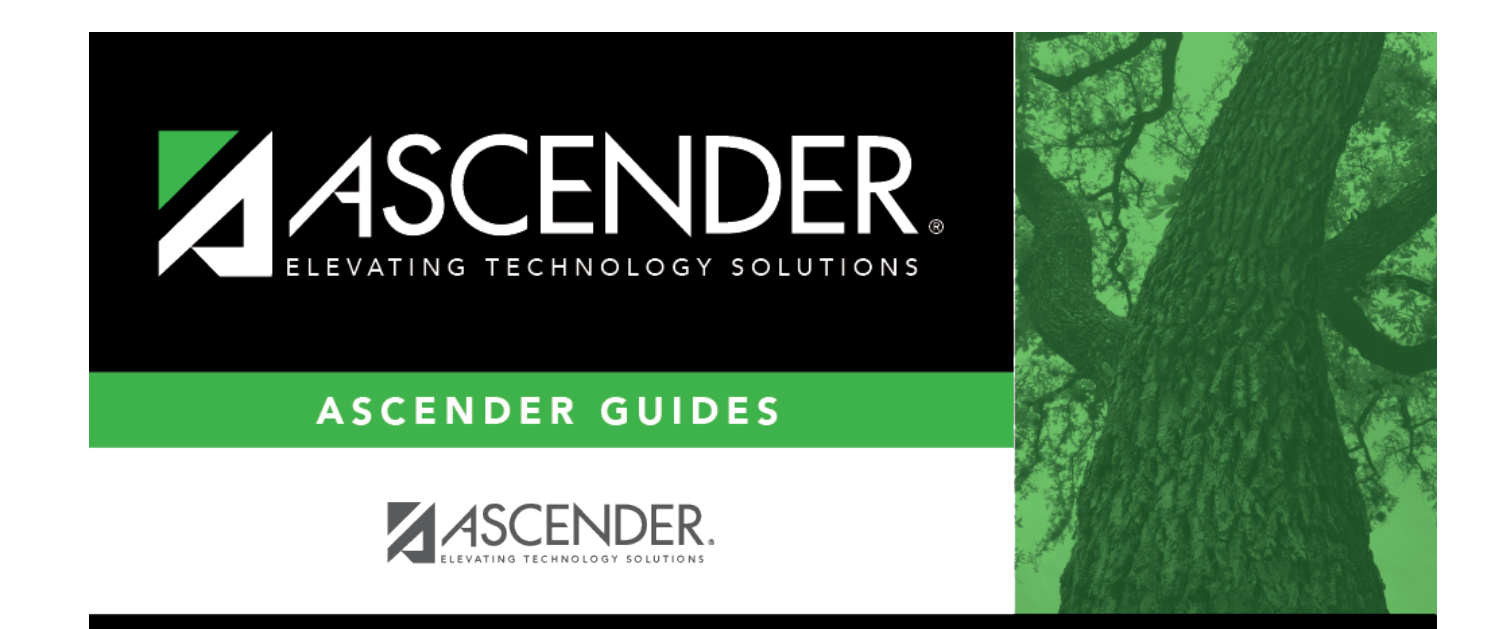

### **Back Cover**